## **Processo de Docência Orientada**

**Fluxograma:**

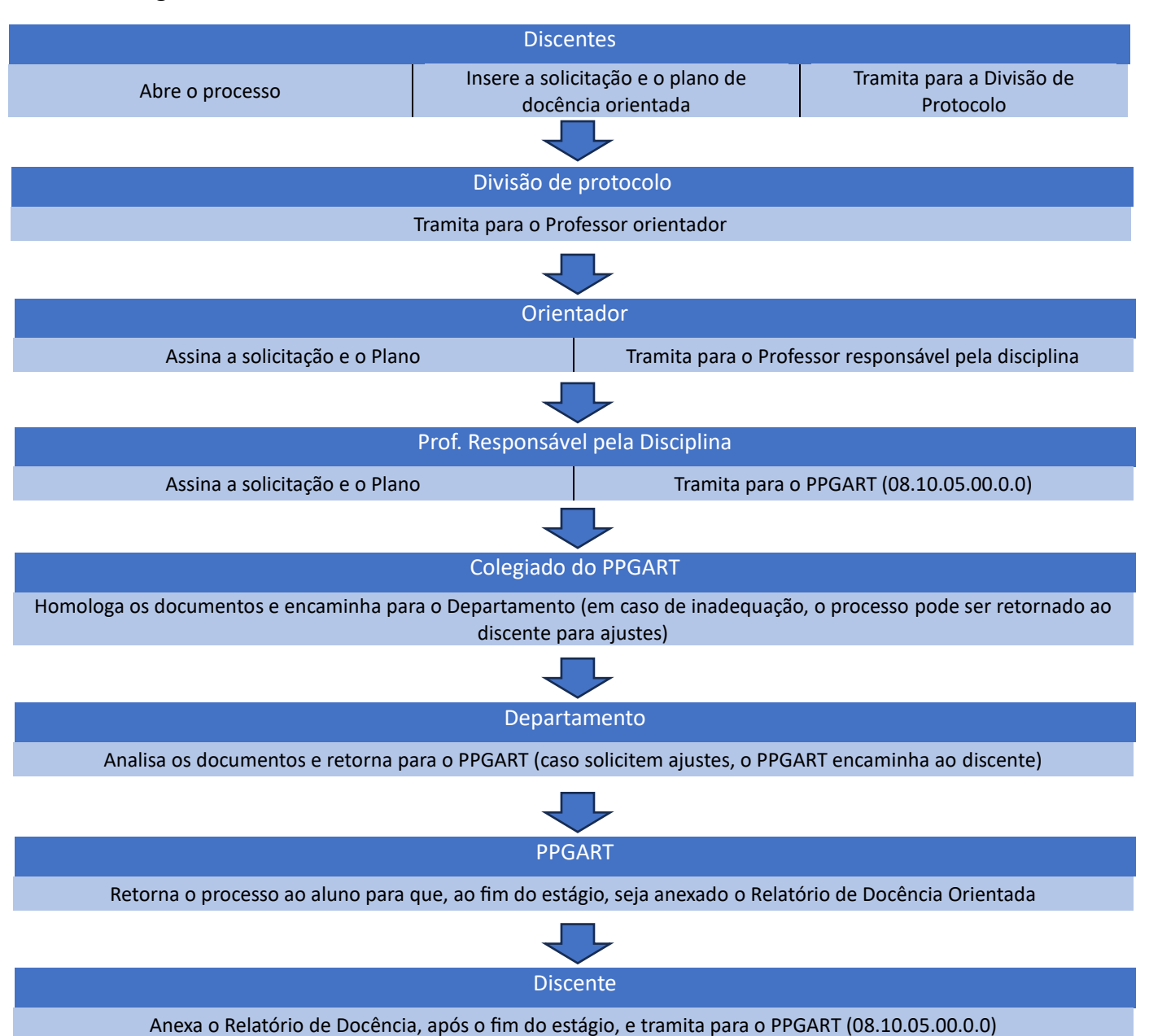

Para abrir o Processo de encaminhamento do Plano de Docência Orientada é

necessário que o discente realize o cadastro da assinatura eletrônica. Caso já possua, ode pular essa etapa.

O tutorial para o cadastro da assinatura está disponível em: [https://www.ufsm.br/app/uploads/sites/416/2020/04/Passo-a-passo-termo-assinatura](https://www.ufsm.br/app/uploads/sites/416/2020/04/Passo-a-passo-termo-assinatura-eletronica-PEN-SIE.pdf)[eletronica-PEN-SIE.pdf](https://www.ufsm.br/app/uploads/sites/416/2020/04/Passo-a-passo-termo-assinatura-eletronica-PEN-SIE.pdf)

## **TUTORIAL PARA A ABERTURA DO PROCESSO DE DOCÊNCIA ORIENTADA PELO DISCENTE:**

- **1.** Acessar o Portal de Documentos: <https://portal.ufsm.br/documentos/mainMenu.html>
- **2.** Ao abrir o Portal, aparecerá a tela abaixo, na qual o discente deverá clicar em "Novo" → "Processo"

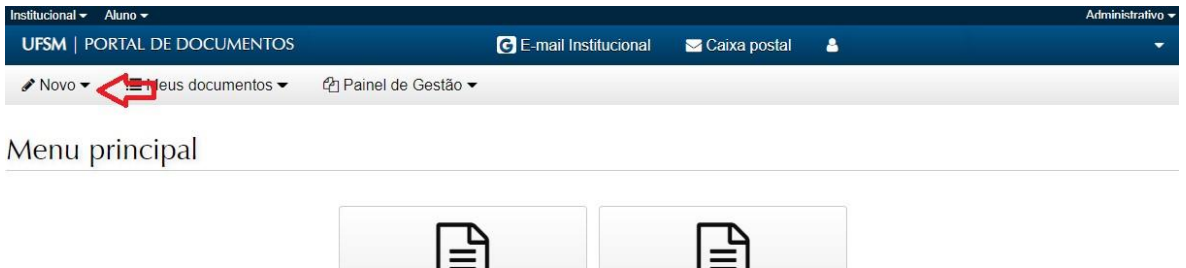

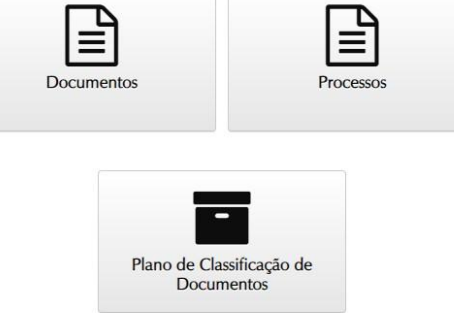

**3.** Na tela seguinte, o discente deverá localizar o "Processo de docência orientada (134.31)" (ao digitar "docência orientada" o sistema dará as sugestões de preenchimento), preencher a descrição do processo e clicar em "Salvar".

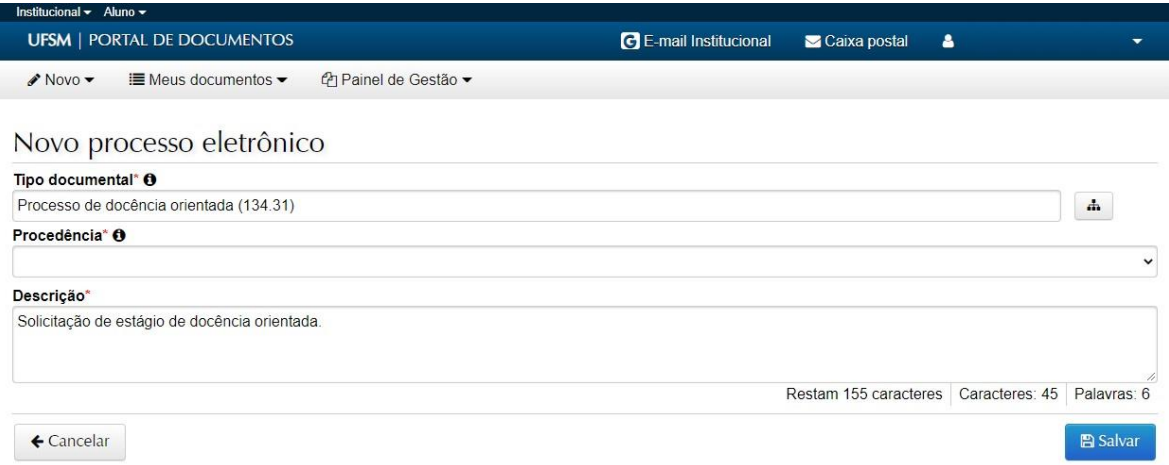

**4.** A próxima tela é destinada à inserção de documentos, na qual deverão ser adicionados os seguintes documentos (sugerimos que guarde o número do processo para facilitar o acompanhamento):

4.1. Solicitação de docência orientada de mestrado/doutorado (modelo disponível no site do PPGART, no Espaço do Aluno)

4.2. Plano de docência orientada de mestrado/doutorado (modelo disponível no site do PPGART, na Espaço do Aluno)

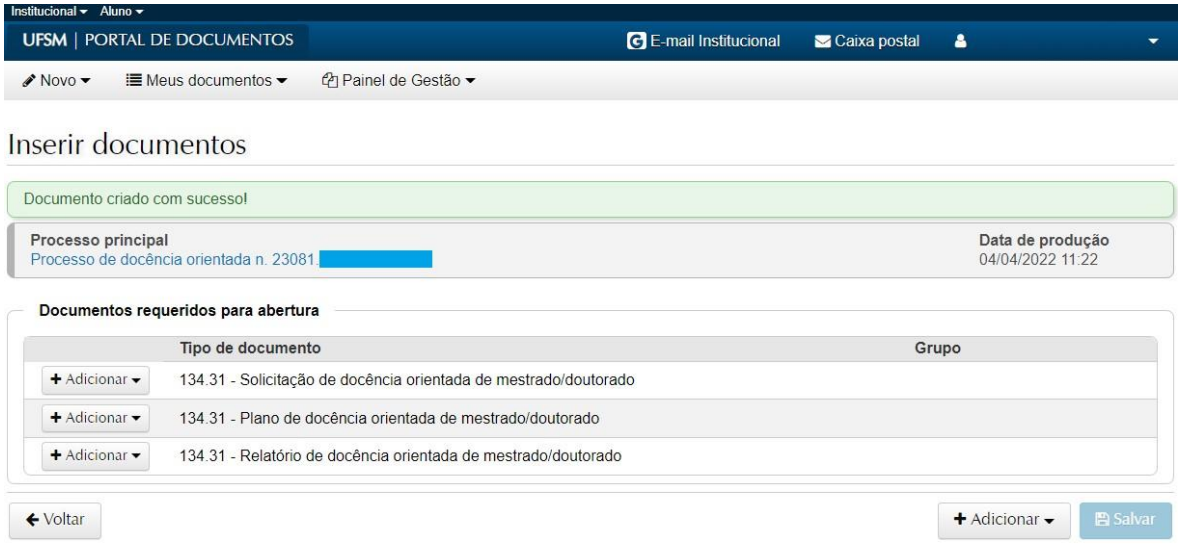

- **5.** Ao inserir os documentos, no campo "Assinar", o discente deverá marcar "Sim" para que os documentos sejam assinados eletronicamente.
- **6.** Após inserir os documentos, clicar em "Salvar" e, na próxima página, tramitar o processo para a Divisão de Protocolo
- **7.** Observações:
	- 7.1. O estágio de docência pode ser realizado 1) em disciplina que está sob a responsabilidade do orientador do aluno em docência orientada ou 2) em disciplina que está sob a responsabilidade de outro professor. Em ambos os casos, é necessário que todos os envolvidos participem da elaboração e estejam de acordo com o Plano de docência antes que seja iniciada a tramitação no PEN.
	- 7.2. A Divisão de Protocolo receberá o processo e encaminhará para o orientador informado.
	- 7.3. O Professor orientador deverá assinar a Solicitação e o Plano de docência e tramitar para o professo responsável pela disciplina (caso não seja ele mesmo). Esse último deverá assinar os documentos e tramitar para o PPGART (08.10.05.00.0.0).
	- 7.4. Se o orientador for também o professor responsável pela disciplina, após a assinatura, ele poderá tramitar diretamente para o PPGART (08.10.05.00.0.0).
	- 7.5. O PPGART analisará os documentos e, se o Plano for aprovado, o processo será tramitado para o Departamento ao qual a disciplina pertence. Após análise e aprovação do Plano pelo Departamento, o processo será retornado ao aluno para que, ao fim do estágio, anexe o Relatório.

## **8. RELATÓRIO DE DOCÊNCIA ORIENTADA**

- **8.1.** Ao fim do estágio, para encaminhar o **Relatório de Docência Orientada**, o discente deverá acessar sua Caixa Postal [\(https://portal.ufsm.br/caixapostal/documento.html\)](https://portal.ufsm.br/caixapostal/documento.html), localizar o processo de docência e inserir o relatório. Como o Relatório deve ser assinado eletronicamente pelo discente, pelo orientador e pelo professor responsável pela disciplina, após anexar o relatório, o discente deverá proceder conforme uma das seguintes situações:
	- Situação 1 Caso o orientador seja o responsável pela disciplina: Tramitar o processo ao orientador para que ele avalie o relatório, assine e tramite para o PPGART, informando no despacho o conceito obtido pelo discente.
	- Situação 2 Caso o orientador não seja o responsável pela disciplina: Tramitar o processo ao professor responsável pela disciplina, o qual deverá assinar e tramitar ao professor orientador, que por sua vez irá assinar o relatório e tramitar para o PPGART, informando no despacho o conceito obtido pelo discente.